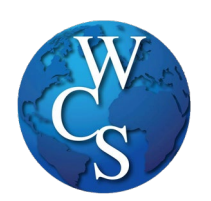

**Warren Consolidated Schools**

*Creating Dynamic Futures through Student Achievement, High Expectations, and Strong Relationships*

MEMORANDUM Facilities & Property Services

**TO:** WCS Staff Members

**FROM:** Kari Elenbaas, Chief Officer of Employee and Fiscal Services  $\mathcal{K}\ell$ .

**RE:** Submitting an Out-of-Pocket Expense Report in Document Depot

## General reminders for expenses

- All purchases over \$500 must be on a purchase order
- Purchases over \$5,000 must include 3 quotes
- Purchases over the state bid threshold must include a formal bid
- Purchased items may not be sent to a home address
- Expense reports must be completed at least monthly
- Mileage reimbursements to follow timeline distributed annually by OCI
- All expenses for the fiscal year ending June  $30<sup>th</sup>$  must be submitted no later than July  $6<sup>th</sup>$
- Refer to Board Policy 6320 for additional purchasing guidance

## Instructions – General Out-of-Pocket Expense

• Log into Document Depot and select the "Out-of-Pocket Expense" link and then select "Add New Form"

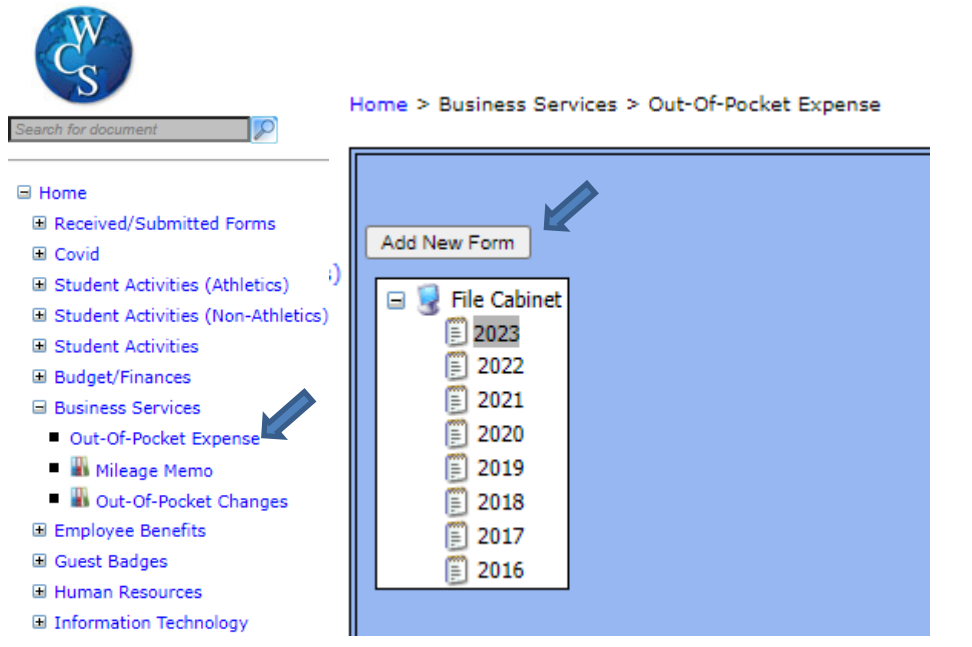

• Enter in reimbursable expenses into the following screen:

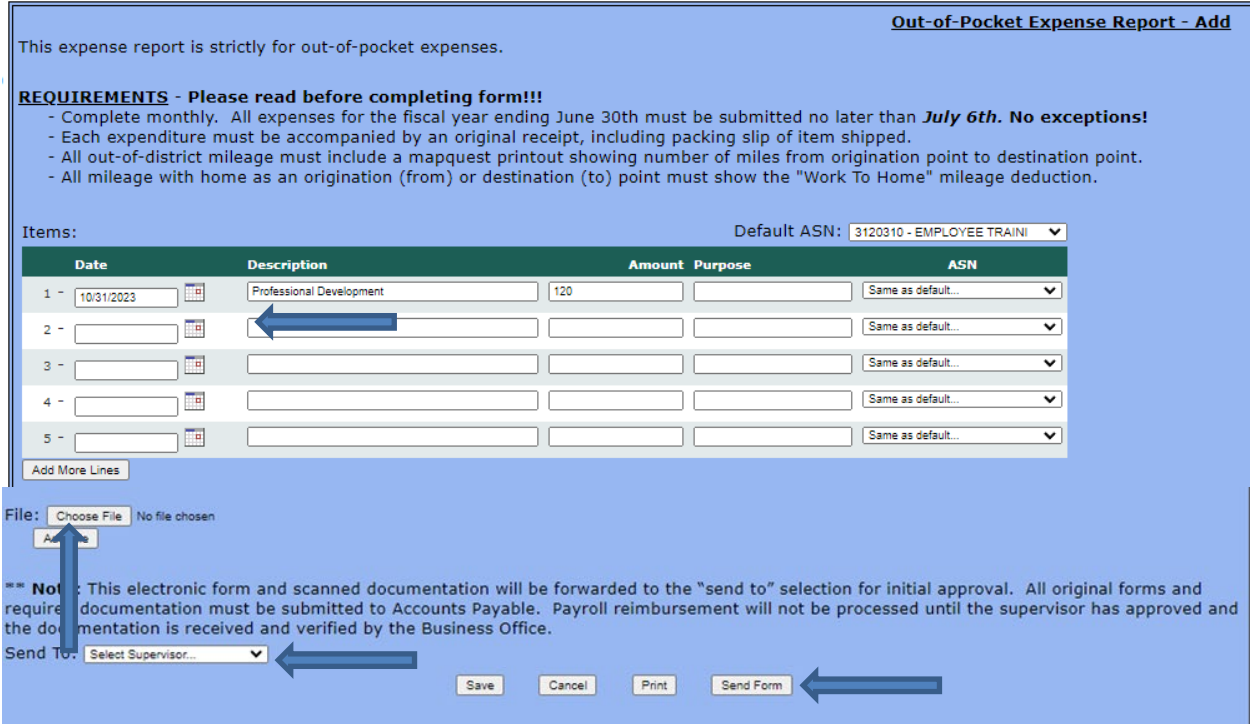

- Copies of receipts for all expenditures are required to be uploaded to the Out-of-Pocket form before the form is submitted to your supervisor for approval. Select "Choose File" to select electronic receipt for all expenditures/receipts.
- Click "Add File" the file name will turn blue
- Once report is completed select supervisor and click "Send Form" (hitting "save" will allow you return and make changes but does not submit the report to your supervisor)
- ASN will be assigned after you complete and submit the report
- A paper copy of the expense report is no longer needed

## Instructions – Mileage

- Mileage from home to work and/or work to home (normal daily commute) is not reimbursable
- Round trip mileage reimbursement Deduct round trip normal daily commute for round trip mileage. This is done by checking the "round trip" option. Internal WCS locations can be selected from the drop down menu.

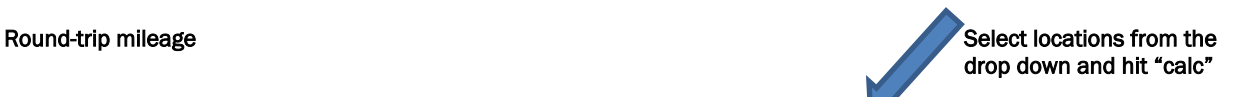

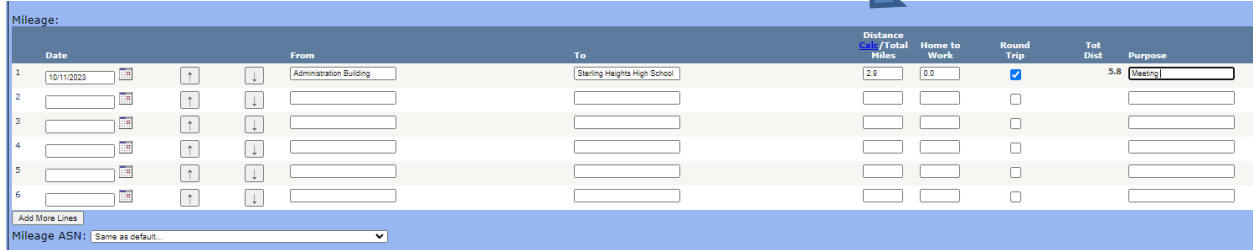

• For a one-way trip (i.e. overnight conference) deduct  $\frac{1}{2}$  of normal daily commute. Do this by NOT selecting the "round trip" option.

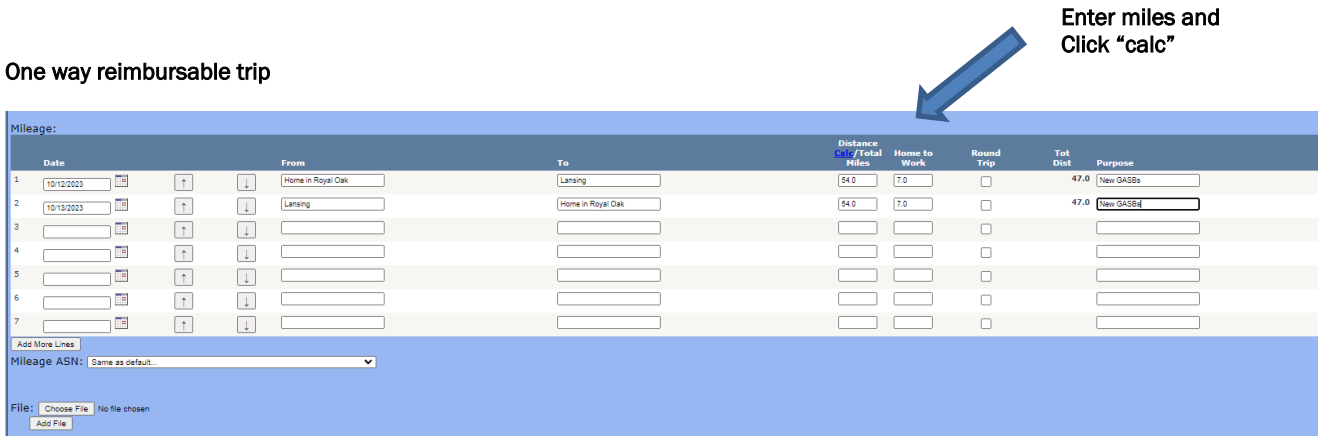

- Mileage to/from work does not need to be entered in the following instances:
	- $\circ$  The reimbursable mileage is incurred in a non-work day (i.e. Saturday conference)
		- o Mileage incurred is in addition to normal daily commute (i.e. employee drives from home to work at SHHS then to Harwood and back to SHHS and then home)
- A map showing the number of miles from origination point to destination point must be uploaded for all mileage reimbursement unless the "from" and "to" boxes were both selections from the drop down box (i.e. the number of miles to drive from SHHS to Harwood is pre-programed into Document Depot)
- A map showing the number of miles from home to work must also be included
- Once report is completed select supervisor and click "Send Form" (hitting save will allow you return and make changes but does not submit the report to your supervisor)
- ASN will be assigned after you complete and submit the report

You are able to check the status of your expense report by logging into Document Depot and clicking on out of pocket expense reports. If you have any questions about your expense report contact the Accounts Payable Coordinator at 72130.